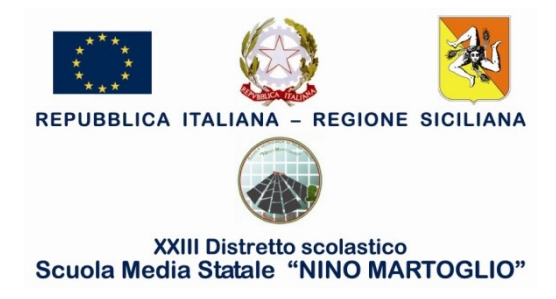

**COMUNICAZIONE N° 135 AI DOCENTI**

## **COORDINATORI**

**OGGETTO:** Redazione verbale dello scrutinio intermedio A.S. 2020/21

Si comunica ai docenti coordinatori la procedura di redazione e pubblicazione del verbale dello scrutinio intermedio a distanza:

- 1. Scrutini Caricamento voti
- 2. Scelta della classe
- 3. Periodo: Primo Quadrimestre Avanti
- 4. Azioni Compila verbale
- 5. Verbale per lo scrutinio intermedio ( con riporto dati) seleziona
- 6. Compilare verbale con le parti da aggiungere ( controllare elenco docenti consiglio di classe)
- 7. Anteprima di stampa
- 8. Stampa (piccola stampantina in alto a dx)
- 9. Destinazione: Salva come pdf salvare sul proprio dispositivo
- 10. Bacheca
- 11. Gestione Bacheca Aggiungi
- 12. Disponibile fino al selezionare 31/08/2021
- 13. Selezionare categoria "scrutinio intermedio 2020/2021"
- 14. Allegati Aggiungi eseguire l'upload del verbale dal proprio dispositivo
- 15. Destinatari Scegliere la classe selezionare casella Docenti e Presa visione

## **Presa visione per firma verbali**

(Tutti i docenti del Consiglio di classe)

- 1. Bacheca Messaggi da leggere
- 2. Scaricare l'allegato nella colonna "File"
- 3. Cliccare sull'occhietto rosso di presa visione che diventerà verde

Belpasso 25/01/2021

F.to Il Dirigente Scolastico Prof.ssa Anna Spampinato